# **Cómo usar «atomic design» para crear tus temas**

CARLOS**CAMPOS** MARCO**MAROCCHI**

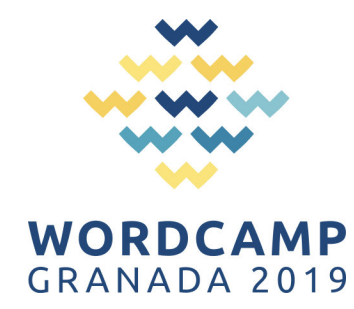

# **Índice**

Quienes somos

Atomic design

Estructura

Mustache

SaSS

Pattern Lab

Theme

CARLOS **CAMPOS** @ccamposfuentes\_

#### Desarrollador Frontend en Front ID

*" Almeriense afincado en Granada, apasionado del software libre, la tecnología y el deporte.*

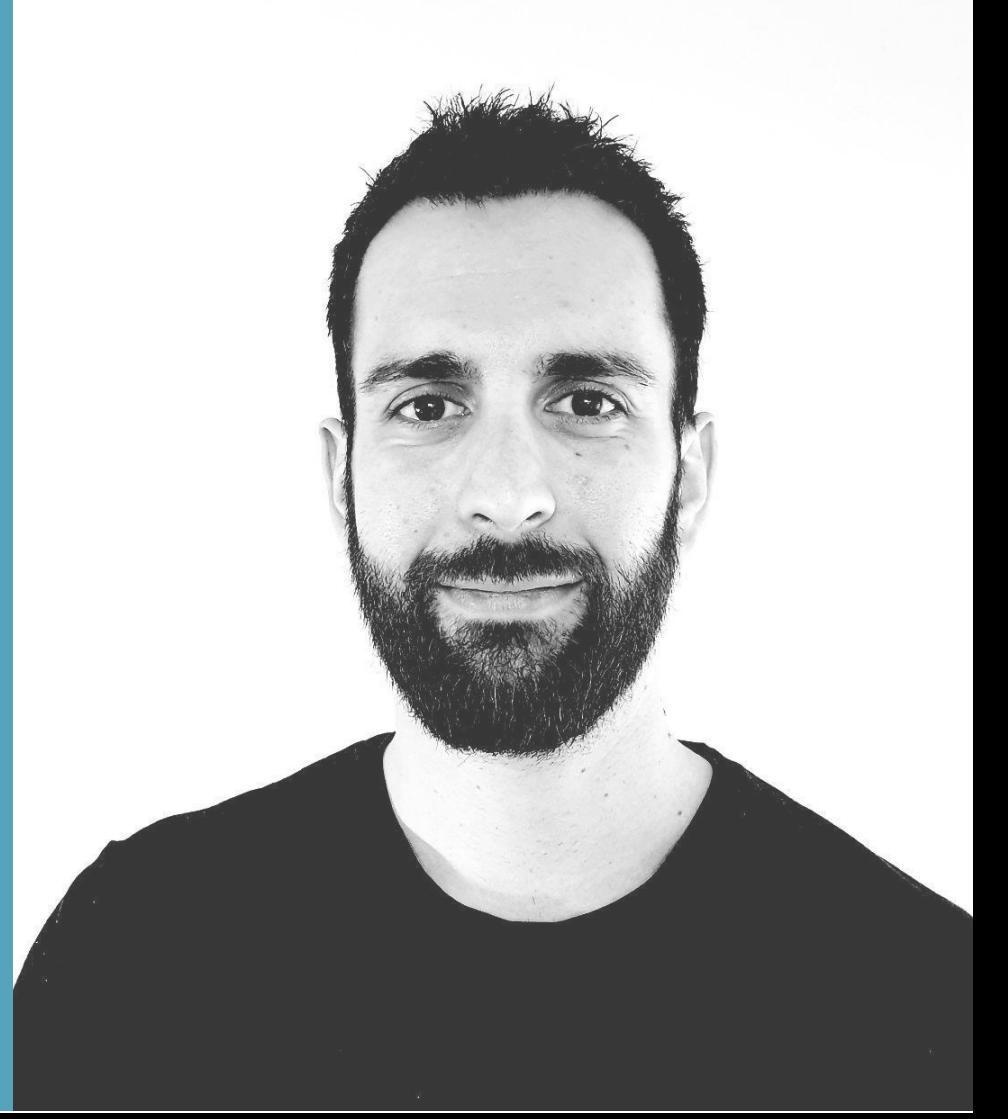

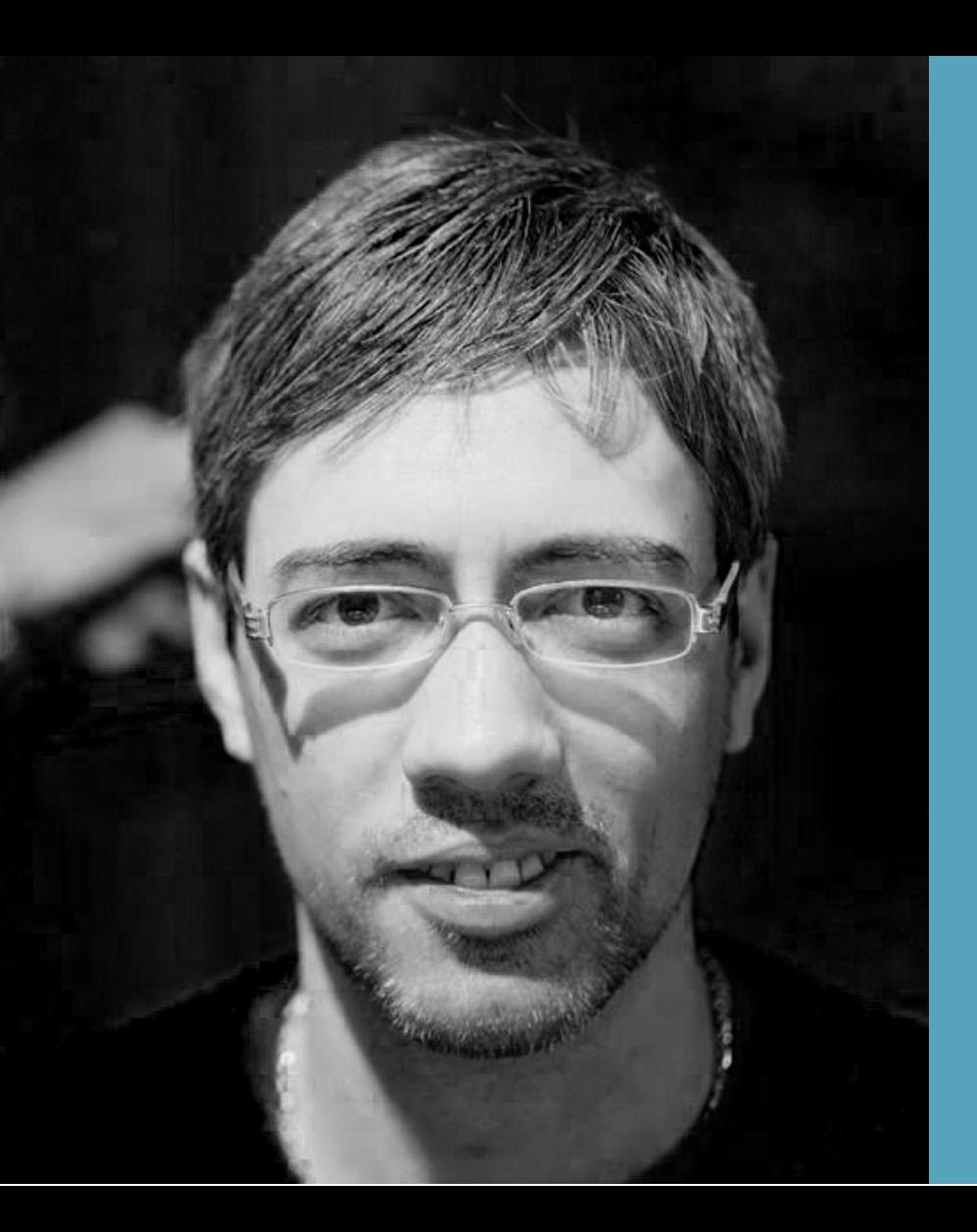

#### MARCO **MAROCCHI** @casanova347

#### Desarrollador Frontend en Front ID

*" Argentino que disfruta vivir en Granada. Me encanta el Voleyball, los planes improvisados y los pequeños detalles.*

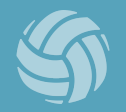

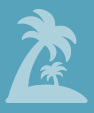

# **Índice**

Quienes somos

Atomic design

Estructura

Mustache

SaSS

Pattern Lab

Theme

# **Atomic Design** i<br>I

átomos moléculas organismos plantillas páginas

I.

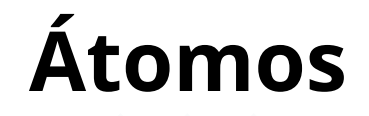

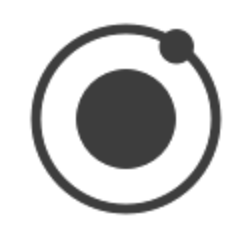

Elemento **más pequeño** que necesita estar acompañado por otros átomos para que tenga coherencia.

Un Título, texto, icono, etc...

## **Moléculas**

Una molécula es aquel elemento que puede **utilizarse de forma autónoma**, debido a que ya ofrece información suficiente y puede funcionar como una unidad.

Un buscador, menú, etc..

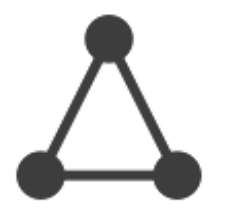

## **Organismos**

Conjunto de moléculas y átomos, unidos para formar una sección más compleja. Estos organismos ya **ofrecen una experiencia completa para el usuario**.

Un header, footer, post, etc...

## **Plantillas**

Organizan los organismos y se enfocan en la **estructura del contenido** en lugar del contenido final de la página.

**Wireframes** 

## **Páginas**

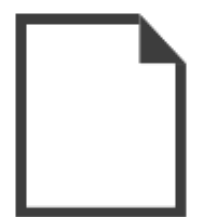

Las páginas son **instancias de plantillas** con contenido específico, que son lo que acaba viendo el usuario final.

#### **SEARCH THE SITE**

**ENTER KEYWORD** 

**SEARCH** 

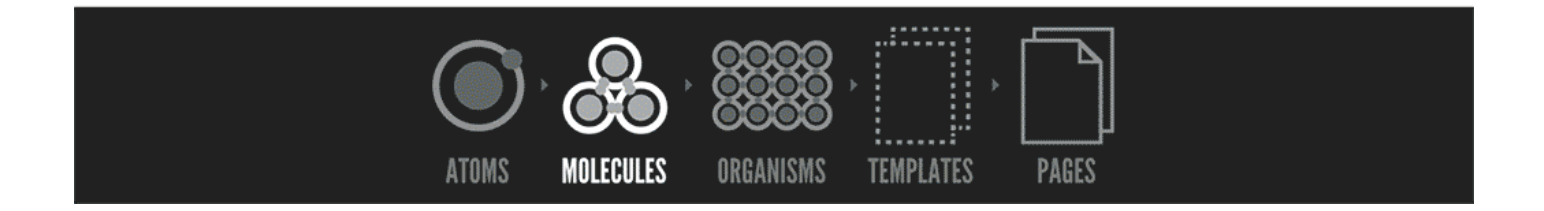

# Índice

Quienes somos

Atomic design

Estructura

Mustache

Pattern Lab GRANASassA 201

Theme

### Modificamos ligeramente la estructura para nuestros proyectos en caso de que no sean muy grande.

Para proyectos pequeños/medianos basta con 3 niveles **elementos**, **componentes**, **plantillas**. (Juntamos moleculas y organismos)

(desde el punto de vista de un maquetador)

# Desventajas de Atomic design?

(desde el punto de vista de un maquetador)

### **Que necesita un Maquetador web?**

Una estructura de archivos que sea lo mas simple y funcional posible.

(desde el punto de vista de un maquetador)

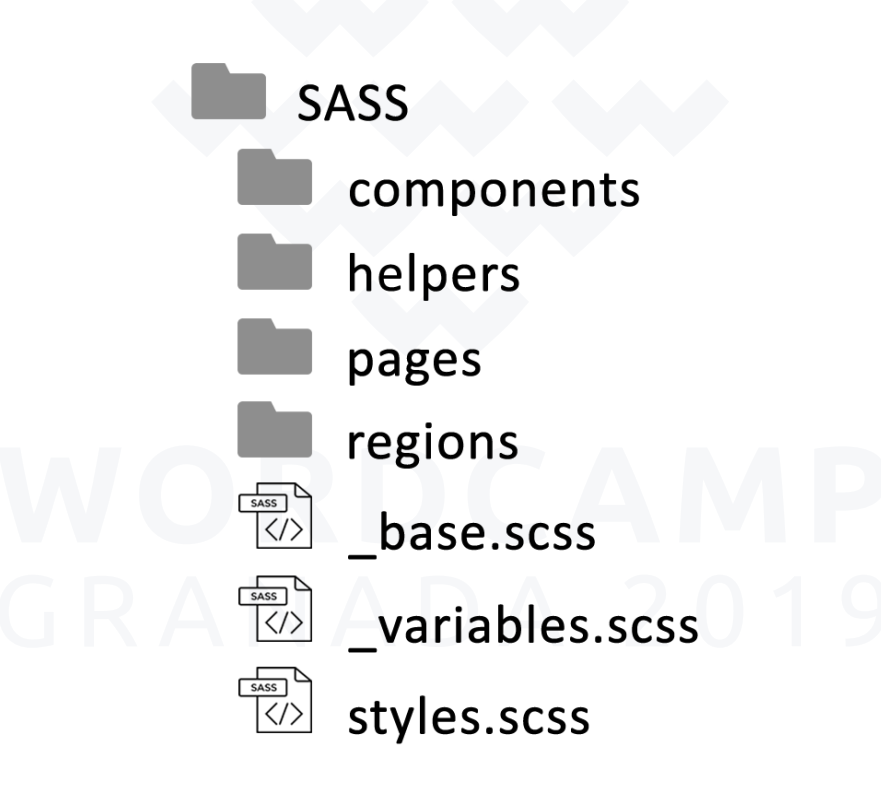

# Índice

Quienes somos

Atomic design

Estructura

Mustache

Pattern Lab GRANASassA 201

Theme

#### Motor de plantillas sin lógica (carece de sentencias explícitas de control de flujo).

# Su nombre, se debe a que hace uso intensivo de las MO Haves { }

[https://mustache.github.io](https://mustache.github.io/)

```
<div class="todo">
      <p>Bienvenido {{ username }}</p>
     <p>Lista de tareas pendientes:</p>
 {{#todo.length}}
4
        <ul class="menu-items">
           \{\{\text{\#todo}\}\}\\langleli class="menu-link">{{.}}</li>
          {{/todo}}
        \langle \text{u1} \rangle{{/todo.length}}
11 \langle/div>
 1
 2
 3
 5
 6
 7
 8
 9
10
```

```
<div class="todo">
     <p>Bienvenido {{ username }}</p>
   <p>Lista de tareas pendientes:</p>
 {{#todo.length}}
4
       <ul class="menu-items">
         {{#todo}}
           \langleli class="menu-link">{{.}}</li>
        {{/todo}}
      \langle /ul>
{{/todo.length}}
10
11 \lt /div>1
2
3
5
6
7
8
9
```

```
<div class="todo">
1
     <p>Bienvenido {{ username }}</p>
   <p>Lista de tareas pendientes:</p>
 {{#todo.length}}
4
        <ul class="menu-items">
          {{#todo}}
            \langleli class="menu-link">{{.}}</li>
         {{/todo}}
       \langle \text{ul}\rangle{{/todo.length}}
11 \lt /div>2
 3
 5
 6
 7
 8
 9
10
```

```
<div class="todo">
1
    <p>Bienvenido {{ username }}</p>
   <p>Lista de tareas pendientes:</p>
 {{#todo.length}}
4
       <ul class="menu-items">
          \{\{\text{\#todo}\}\}\<li class="menu-link">{{.}}</li>
         {{/todo}}
       \langle /ull >{{/todo.length}}
10
11 \lt /div>2
3
5
6
7
8
9
```
Bienvenido Carlos Lista de tareas pendientes: **·** Task 1 **·** Task 2 **·** Task 3 **·** Task 4 **·** Task 5

# Índice

Quienes somos

Atomic design

Estructura

Mustache

Pattern Lab

GRANASassA 201

Theme

#### Plataforma para poder visualizar los diferentes componentes sin necesidad de tener el origen de datos.

[https://patternlab.io](https://patternlab.io/docs/installation.html)

#### Cada componente va a tener la siguiente estructura:

component.mustache\* component.yaml\* component.md

hero.mustache

- <div class="hero"> <h1 class="hero-title">{{ title }}</h1> <p class="hero-subtitle">{{ desc }}</p> {{> elements-button (btnTitle: 'more') }} 1 2 3 4
- </div> 5

hero.mustache

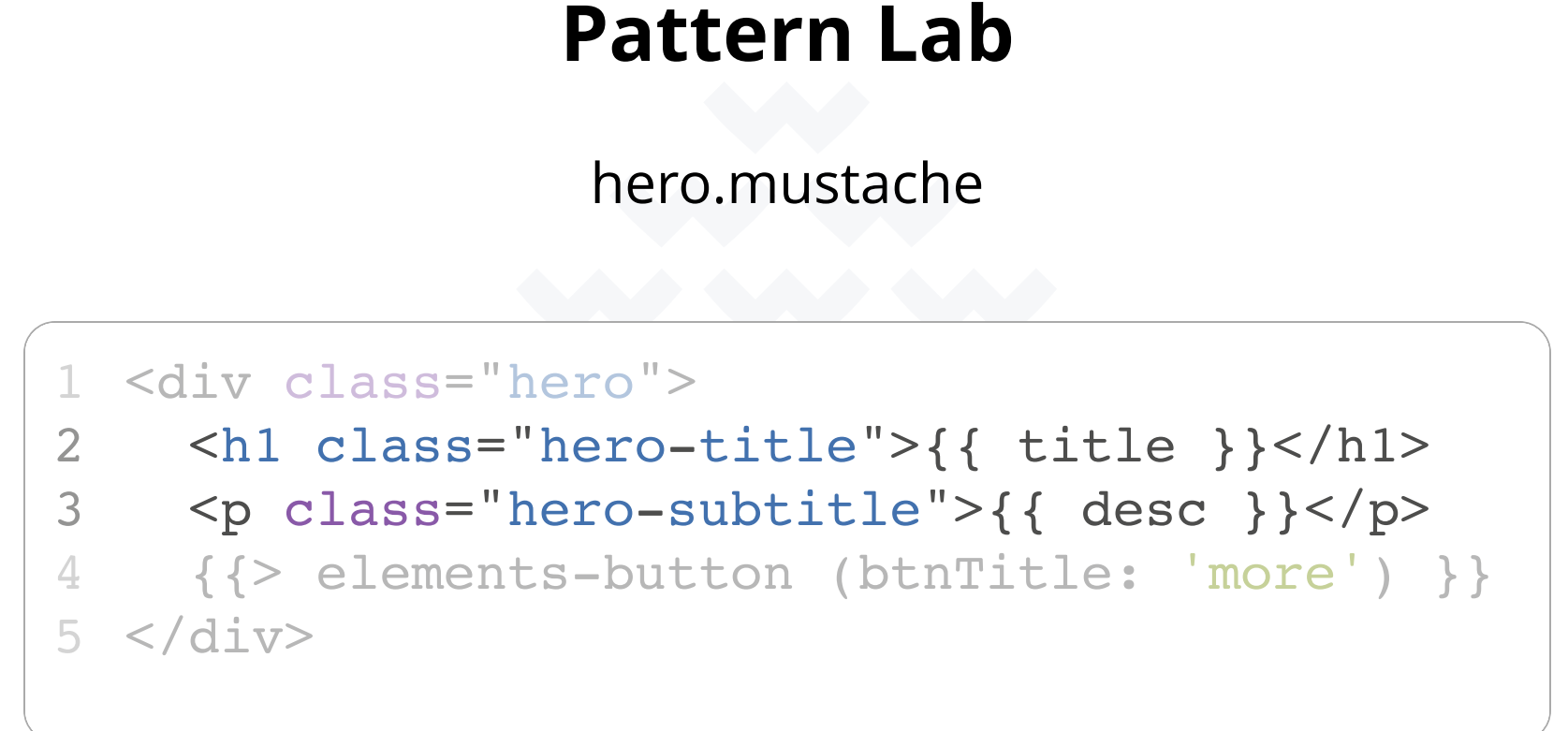

hero.mustache

#### <div class="hero"> 1

- $\hbox{ch1 class}="here$  hero-title">{{ title }}</h1> 2
- <p class="hero-subtitle">{{ desc }}</p> 3
- {{> elements-button (btnTitle: 'more') }} </div> 4 5 **Pattern Lab**<br>
hero.mustache<br>
star class="hero"><br>
<hl class="hero-title">{{<br>
<p class="hero-subtitle">{<br>
{{> elements-button (btnTit<br>
</div>

hero.yaml

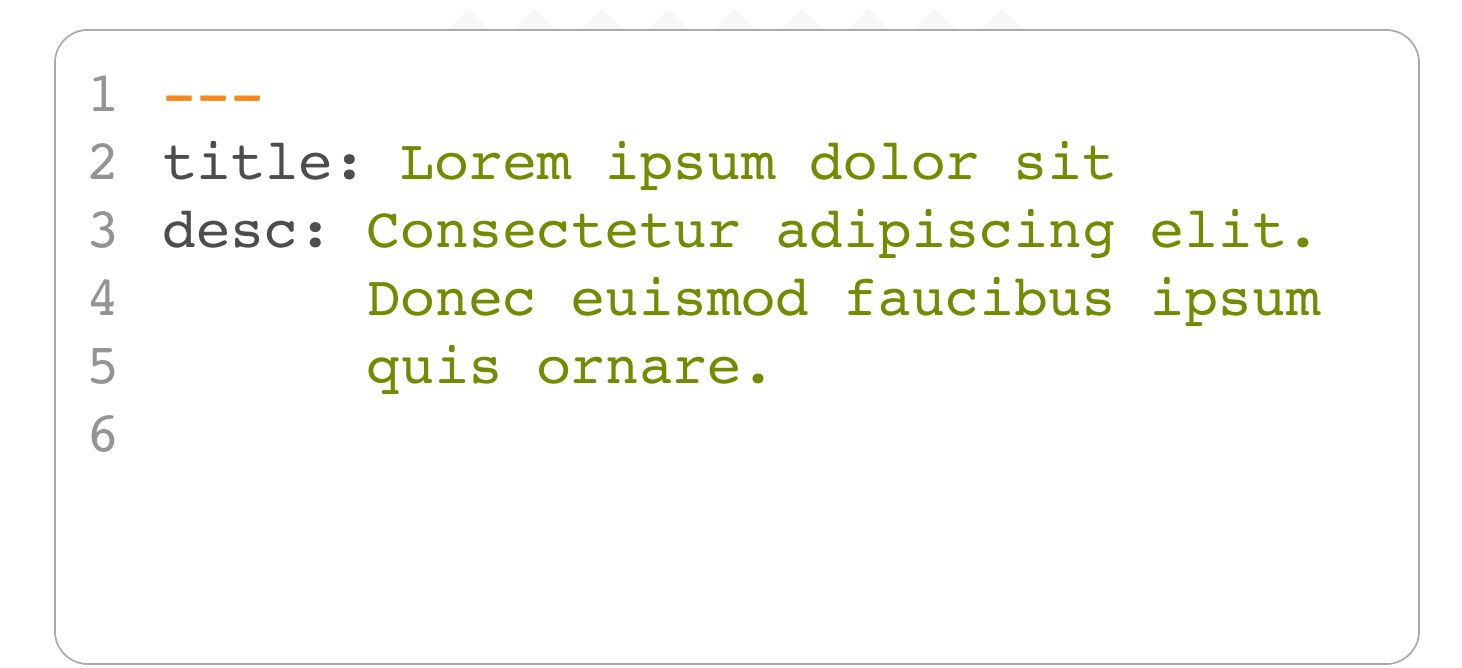

ELEMENTS V COMPONENTS V TEMPLATES V ALL THEME  $\overline{ }$ 

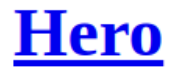

**Hero** 

# Lorem ipsum dolor sit

Consectetur adipiscing elit. Donec euismod faucibus ipsum quis ornare.

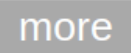

# Índice

Quienes somos

Atomic design

Estructura

Mustache

Pattern Lab **GRANASaSSA 20** 

Theme

Convierte el CSS en algo dińamico gracias a sus funcionalidades (mixins, variables, funciones, herencia y nesting)

Veamos algunos ejemplos.

<https://sass-lang.com/>

```
$bg-color: #cecece
   body {
     background: $bg-color;
    .hero {
        background: red;
        color: white;
    }
    .featured {
       @extend .hero;
   color: gray;
    }
}
151
 2
 3
 4
 5
 6
 7
 8
 9
10
11
12
13
14
```

```
$bg-color: #cecece
1
 body {
3
     background: $bg-color;
    .hero {
        background: red;
        color: white;
    }
    .featured {
    @extend .hero;
   color: gray;
     }
}
15
 2
 4
 5
 6
 7
 8
 9
10
11
12
13
14
```

```
$bg-color: #cecece
1
   body {
     background: $bg-color;
    .hero {
        background: red;
        color: white;
    }
    .featured {
       @extend .hero;
       color: gray;
   }
}
15
 2
 3
 4
 5
 6
 7
 8
 9
10
11
12
13
14
```

```
$bg-color: #cecece
1
 body {
3
     background: $bg-color;
    .hero {
        background: red;
        color: white;
    }
    .featured {
       @extend .hero;
       color: gray;
   }
}
15
 2
 4
 5
 6
 7
 8
 9
10
11
12
13
14
```

```
@mixin circle($width, $color) {
   width: $width;
    height: $width;
    border-radius: 50%;
    background: $color;
   }
   .circle {
     @include circle($circle-size, $bg-color)
}
13
 1 $bg-color: #cecece;
 2 $circle-size: 100px;
 3
 4
 5
 6
7
8
 9
10
11
12
```
# **Índice**

Quienes somos

Atomic design

Estructura

Mustache

**OR** SaSS GRA Pattern Lab 2019

Theme

# **Veamos como integrarlo con WordPress**

# **¿Preguntas?**

# **¡Gracias!**

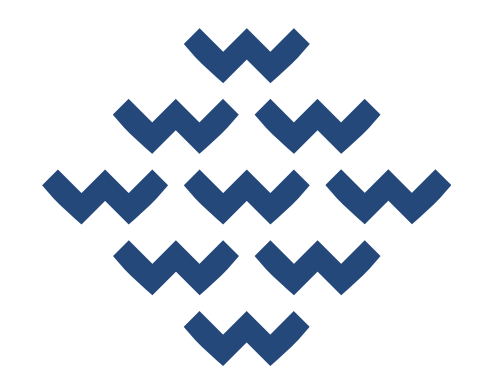

#### WORDCAMP GRANADA 2019